Abbott

# **VISUAL GUIDE** Instructional

myCardioMEMS™ Application for the CardioMEMS™ HF System

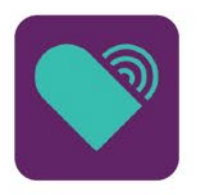

### **APP ICON APPEARS ON THE PHONE AFTER DOWNLOAD**

Tap the icon on the screen to launch the app

# **REGISTRATION**

**1**

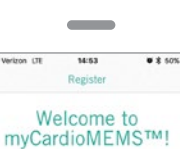

Please identify the patient Patient's Date of Ridi

\* The sensor Serial Number can be found on the<br>top left corner of the Patient ID card. **Explorer Matter Advertisers Conduction Control Conduction Conduction Conduction Conduction Conduction Conduction Conduction Conduction Conduction Conduction Conduction Conduction Conduction Conduction Conduction Conductio** SN AA123456 TEMPORARY ELONG **com 07/Feb/2013** Internet Anny ( JRgh 0004 Novician Linda Garay Press 386 - 555 - 5555

#### **INFORMATION REQUIRED TO REGISTER INCLUDES:**

- A unique email address
- The patient's PA sensor serial number
- The patient's date of birth

If not available, the sensor serial number can be obtained by calling Remote Care Technical Service at 1-844-MyCMEMS or 1-844-692-6367.

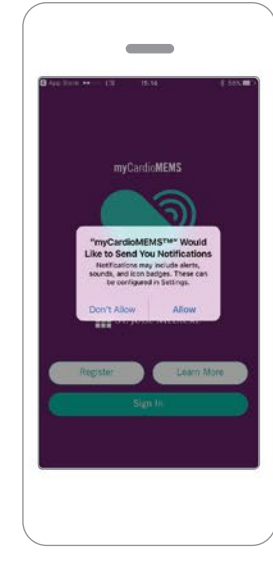

#### **AFTER REGISTERING, THE APP USER WILL BE PROMPTED TO ALLOW NOTIFICATIONS. 3**

If Medication Management is being utilized tap OK, as this is how the clinic will send direct call messages and medication change notifications.

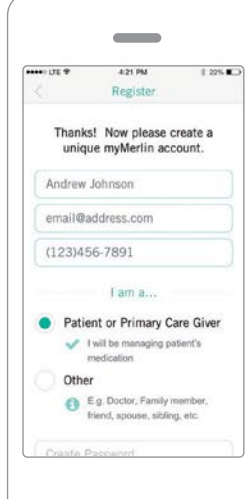

#### **REGISTRATION IS AVAILABLE 2 IN TWO MODES.**

There can only be one person registered as the **patient or primary caregiver**. This role is the only one that can acknowledge medication changes, if that feature is enabled by the clinic.

There can be multiple people registered as **other**. This role is able to see messages, but not acknowledge them.

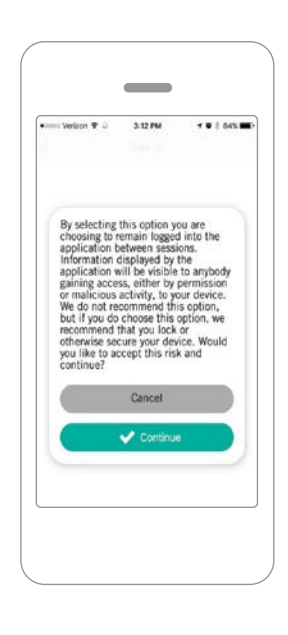

#### **IT IS SUGGESTED THAT THE USER CHOOSE TO STAY LOGGED IN.**

**4**

By making this selection, a password is not required each time the myCardioMEMS™ app is accessed.

### **IN MERLIN.NET™ PATIENT CARE NETWORK (PCN),**

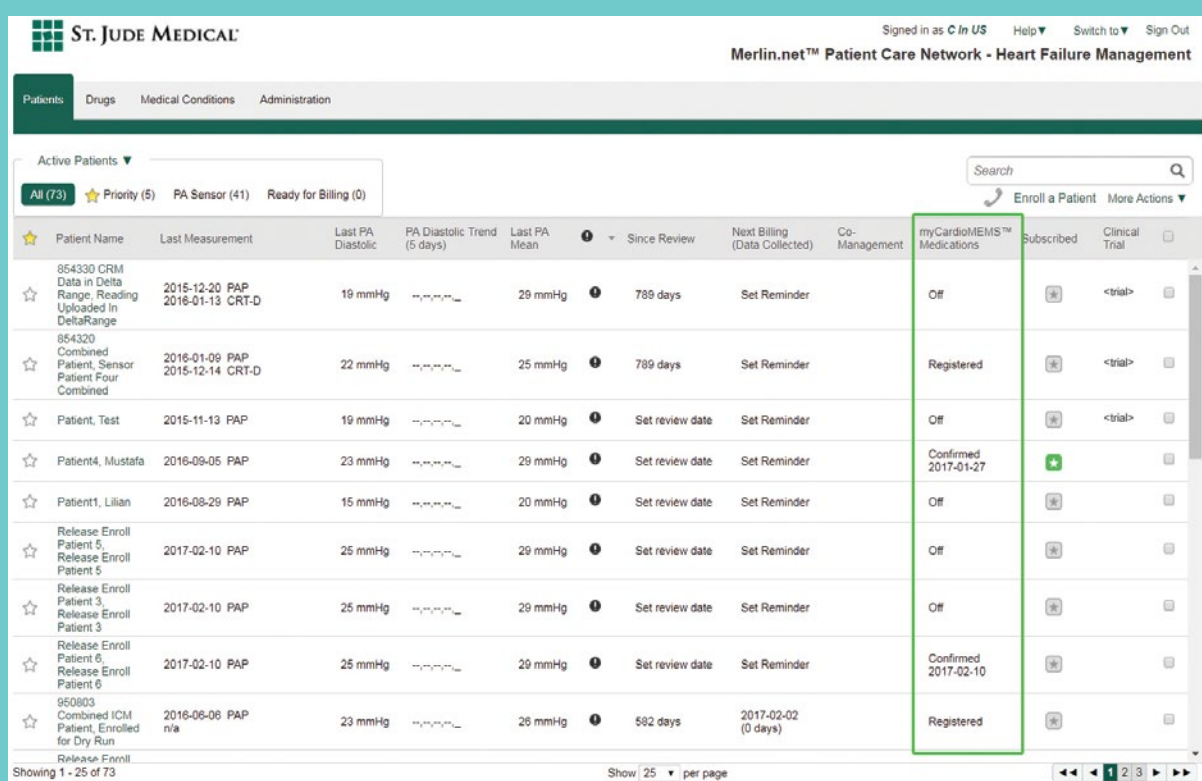

### **HOME SCREEN**

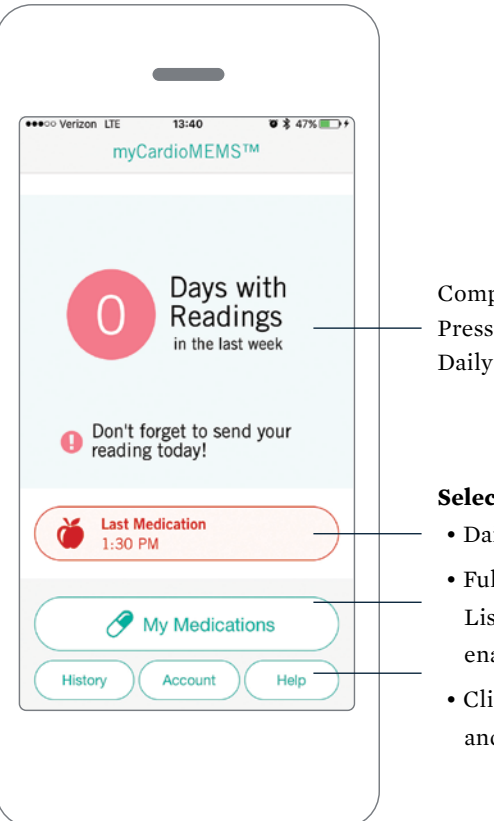

Compliance of PA Pressure Reading and Daily Reminders

#### **Select buttons for:**

- Daily Medication Reminder
- Full Heart Failure Medication List (if medication feature is enabled in Merlin.net™ PCN)
- Clinic Communications History and Patient Resources

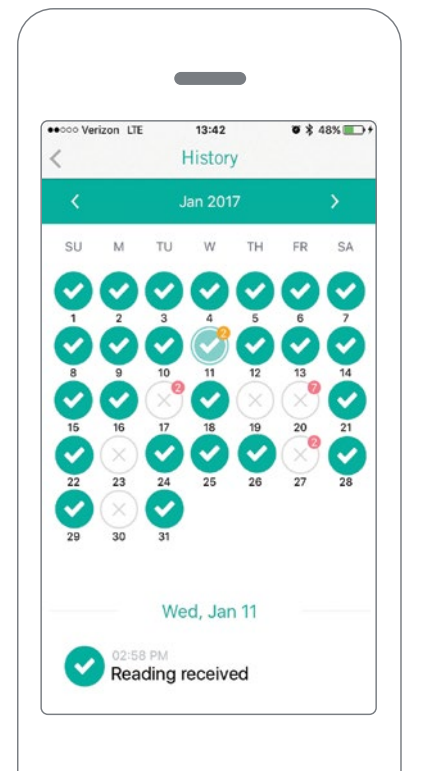

### **HISTORY CALENDAR**

#### **THE CALENDAR SCREEN SHOWS THE DAYS IN WHICH PA PRESSURE READINGS WERE RECEIVED.**

Gray 'X' means a reading was not received and a green check mark means the reading was received.

The orange and pink bubbles show days in which DirectCall™ messages were sent.

**Note:** If user is in the Other role, messages will not be seen until the patient acknowledges the message.

### **DIRECTCALL™ MESSAGE**

DirectCall™ messages are shown as cards to the patient when they are received. They can be reviewed in the history calendar.

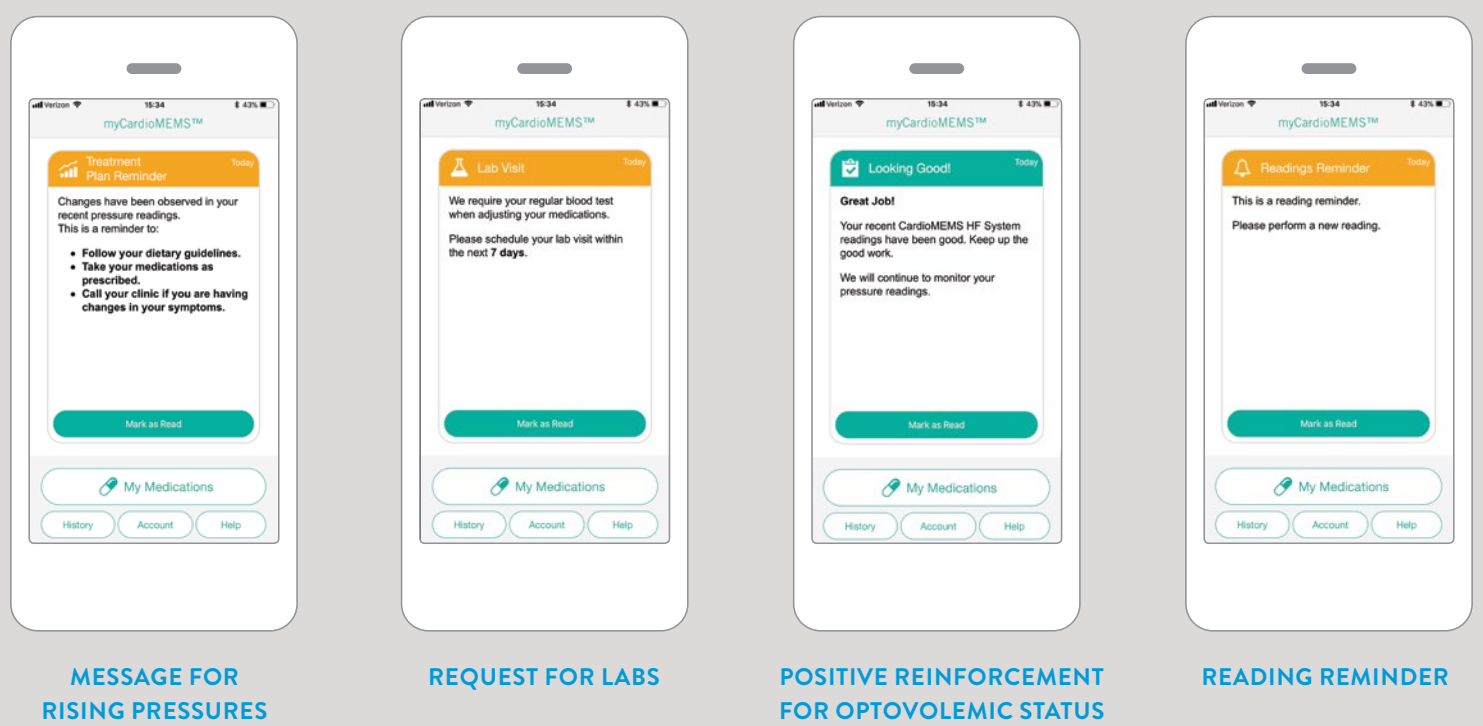

## **MERLIN.NET™ PCN PATIENT PROFILE**  — **MANAGING MEDICATIONS**

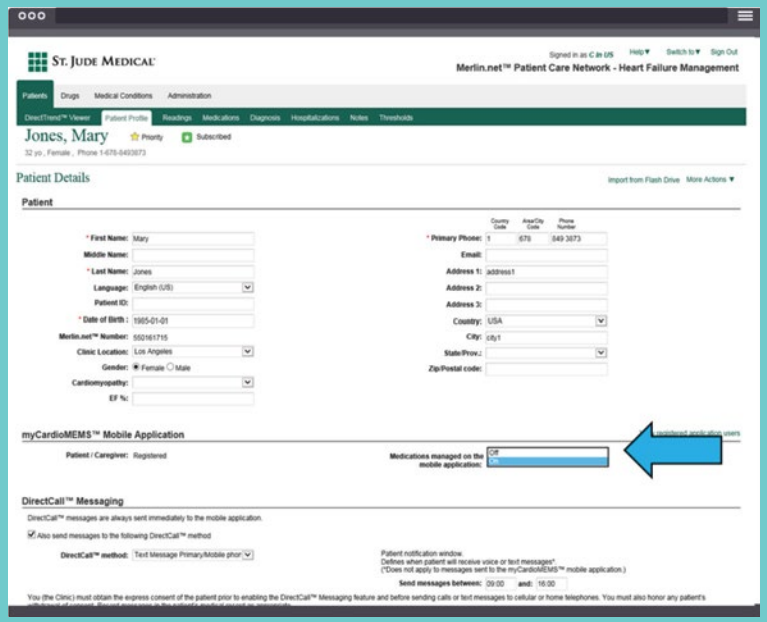

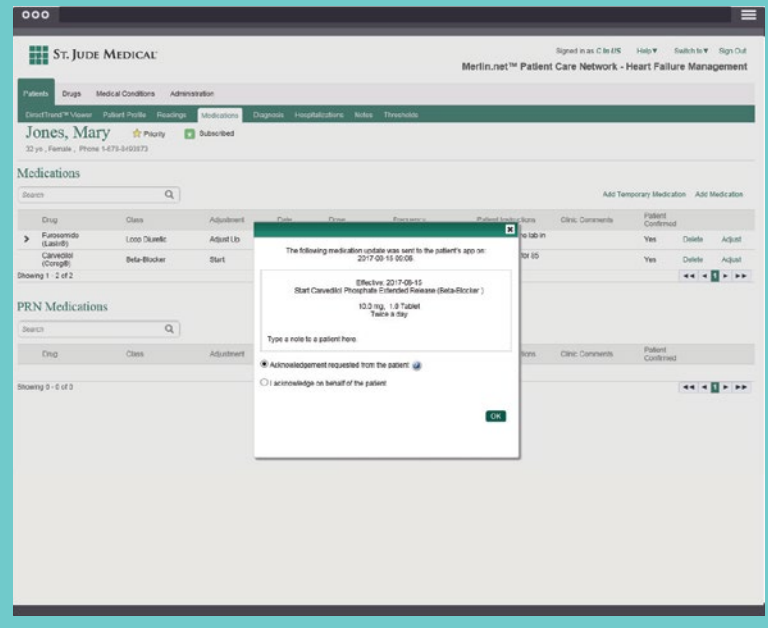

registered on the app, you must turn on Medication Management in Merlin.net™ PCN.

changes have been reviewed in the app.

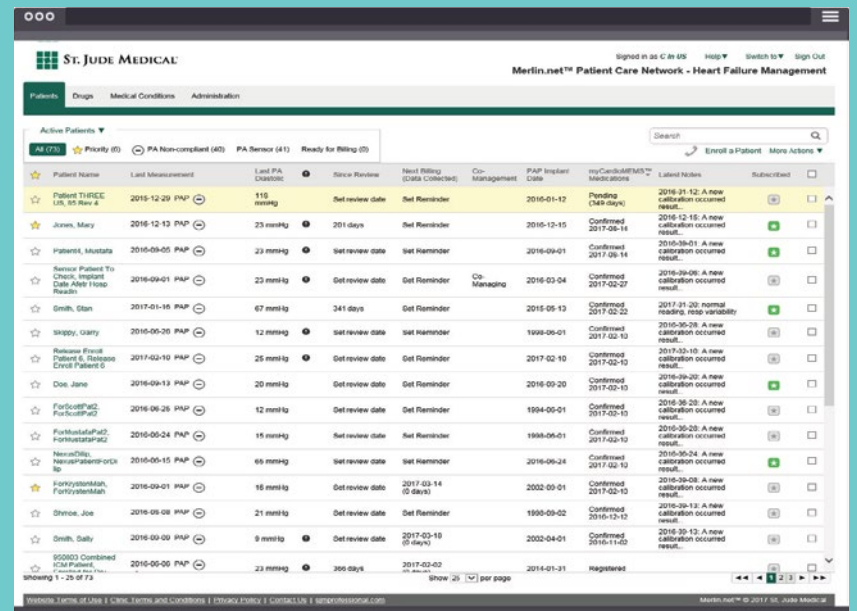

#### **Pending:**

#### **Confirmed:**

#### **Registered:**

# **MEDICATION TITRATION SCREEN SEQUENCE**

**1**

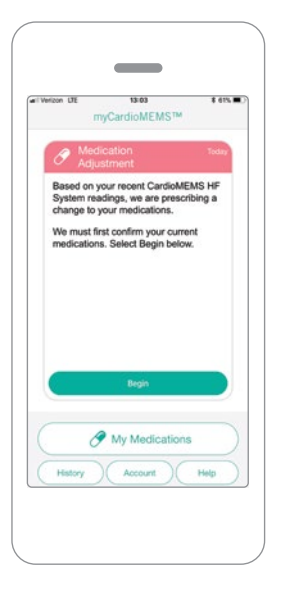

#### **NOTIFICATION**

After a patient is enabled for Medication Management, medication changes made in Merlin.net™ PCN will be sent to the patient user through the app.

The patient will see a Medication Adjustment card. Patient will select **Begin** to indicate they are taking their medications appropriately.

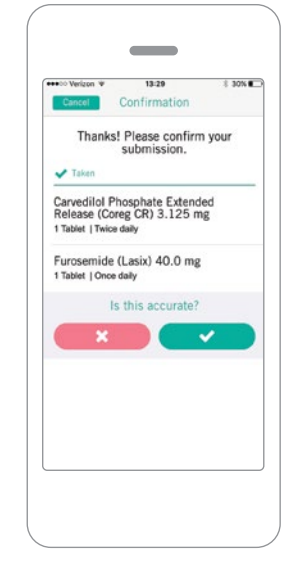

#### **RECONCILIATION CONFIRMATION 3**

If the patient does not indicate that they are taking their current medication appropriately, they will be requested to contact their clinic.

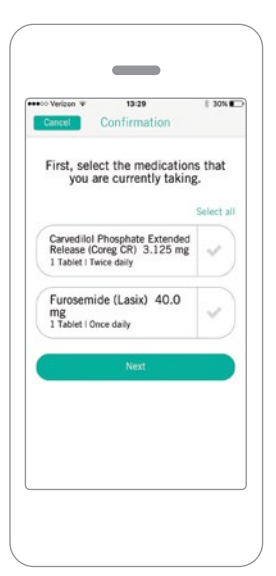

#### **VIRTUAL MEDICATION RECONCILIATION 2**

**Note:** Not all medications will be displayed in the app. Only the Heart Failure medications which are entered and managed in Merlin.net PCN will be displayed.

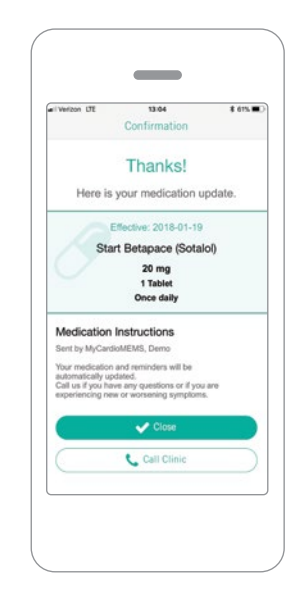

#### **TITRATION INSTRUCTION 4**

If the patient indicates that they are taking their medication appropriately, they will receive details of the new update. At this point reminders may be set up if medication has a daily frequency.

### **DAILY MEDICATION REMINDER (UP TO 4 REMINDERS/DAY)**

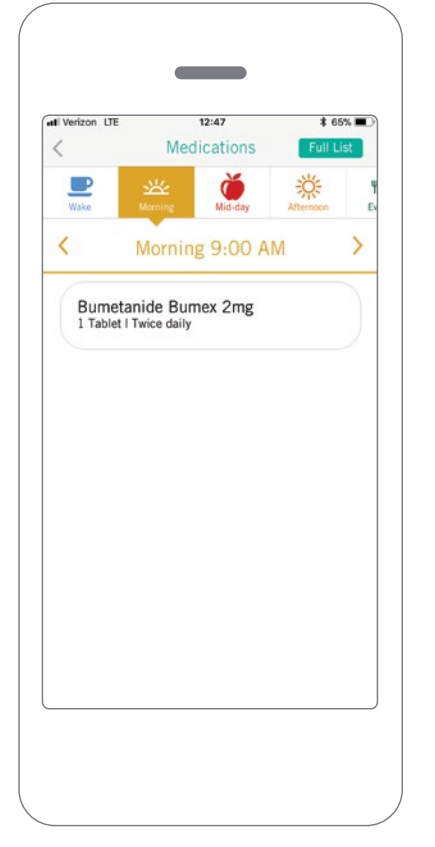

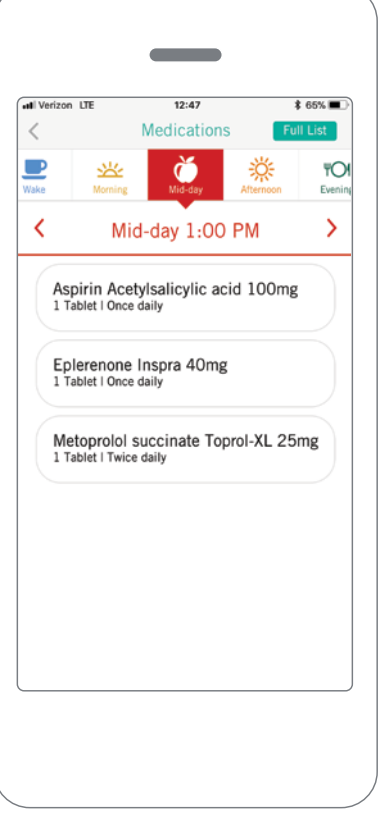

Patients can receive reminder notifications when it is time to take their medication and can indicate that they have taken the medication.

The reminders have designated times associated with each time slot (i.e. wake, morning, mid-day, afternoon, evening, night). The times can be modified, but cannot be re-ordered or renamed.

**MORNING MID-DAY**

### **MY ACCOUNT**

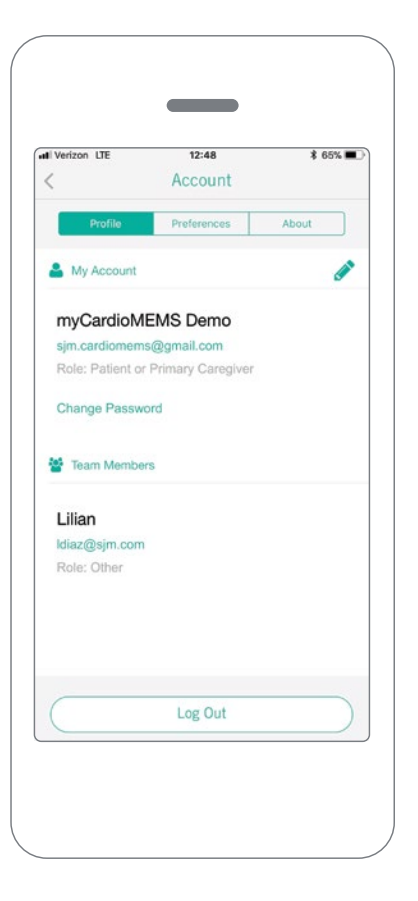

In the My Account tab, under **Profile**, the user can manage their contact information, password and their login preference.

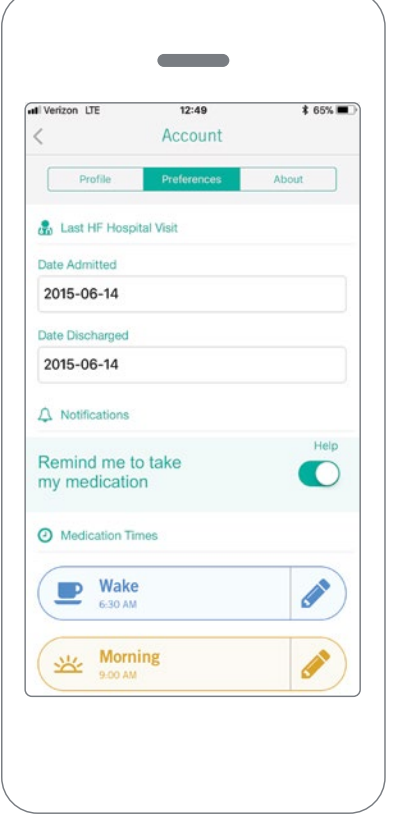

Under **Preferences**, the patient user can only set hospitalization dates and manage medication reminders.

### **HELP SCREEN**

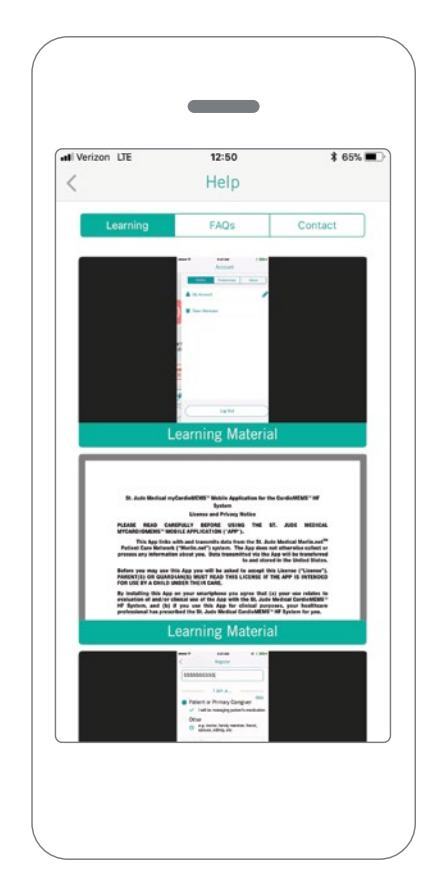

#### **SELECT THE HELP BUTTON ON THE HOME SCREEN TO ACCESS:**

- Documents and videos explaining the app features
- List of Frequently Asked Questions
- Contact information for:
	- Patient's Merlin.net™ PCN heart failure clinic
	- Patient's Primary Lab (information will need to be entered by patient)
	- Abbott Tech Support

**Abbott** One St. Jude Medical Dr., St. Paul, MN 55117 USA, Tel: 1 651 756 2000 SJM.com St. Jude Medical is now Abbott.

#### **Rx Only**

**Brief Summary:** Prior to using these devices, please review the Instructions for Use for a complete listing of indications, contraindications, warnings, precautions, potential adverse events and directions for use.

**Indications and Usage:** The CardioMEMS™ HF System is indicated for wirelessly measuring and monitoring pulmonary artery (PA) pressure and heart rate in New York Heart Association (NYHA) Class III heart failure patients who have been hospitalized for heart failure in the previous year. The hemodynamic data are used by physicians for heart failure management and with the goal of reducing heart failure hospitalizations.

**Contraindications:** The CardioMEMS HF System is contraindicated for patients with an inability to take dual antiplatelet or anticoagulants for one month post implant.

**Potential Adverse Events:** Potential adverse events associated with the implantation procedure include, but are not limited to the following: Infection, Arrhythmias, Bleeding, Hematoma, Thrombus, Myocardial infarction, Transient ischemic attack, Stroke, Death, and Device embolization.

™ Indicates a trademark of the Abbott group of companies.

© 2018 Abbott. All Rights Reserved.

26681-SJM-MEM-0717-0347(1) | Item approved for U.S. use only.

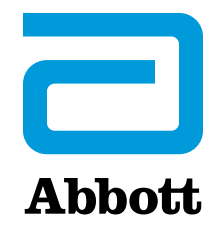